# Introduction to applied

# bioinformatics

PETRA MATOUŠKOVÁ 2023/2024

5/10

# "Nucleotide bioinformatics I"

### **Retrieving nucleotide sequences from databases (Genbank/NCBI)**

### **Feature analysis: statistics, reverse complement,** restriction analysis

Translation, identifying open reading frame

PCR primer design, rt-PCR

Secondary structure prediction

Sequence comparison

#### **Single Nucleotide Polymorphisms**

DNA sequencing

Gene expression

microRNA

Genomes….

….

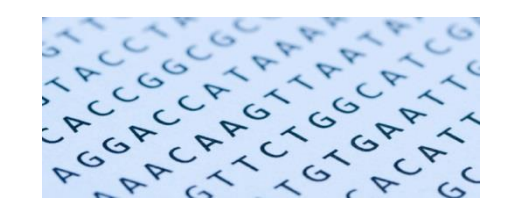

DNA/RNA

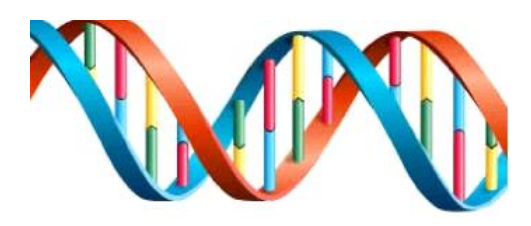

4 nucleotides: Adenin, Guanin, Thymidin (Uracil), Cytosin : **5´→ 3´**

(Frederick Sanger/Walter Gilbert 1980 Nobel price for DNA sequencing)

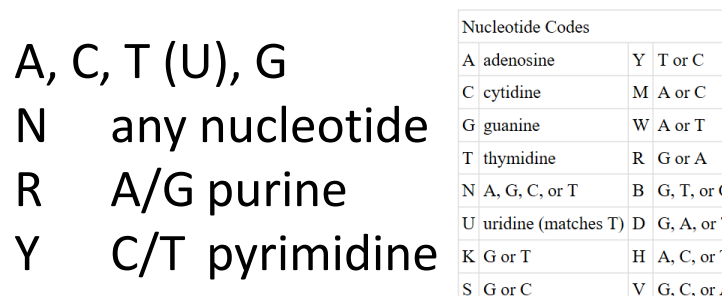

### *Complementarity:* A=T, C≡G

400-nt (nucleotides) = 400 bp (base pairs)…kbp, Mbp *Double strand DNA:* 5´-ATGCCATAAAA-3´ 3´-TACGGTATTTT-5´

### *Genetic code/ triplets:*

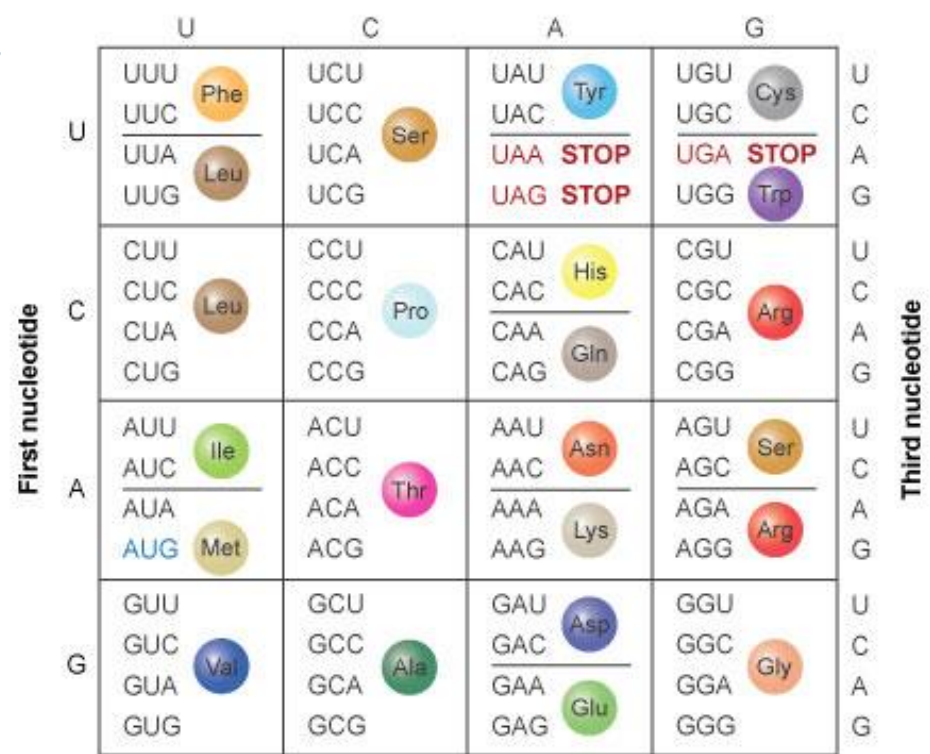

Second nucleotide

# DNA/RNA

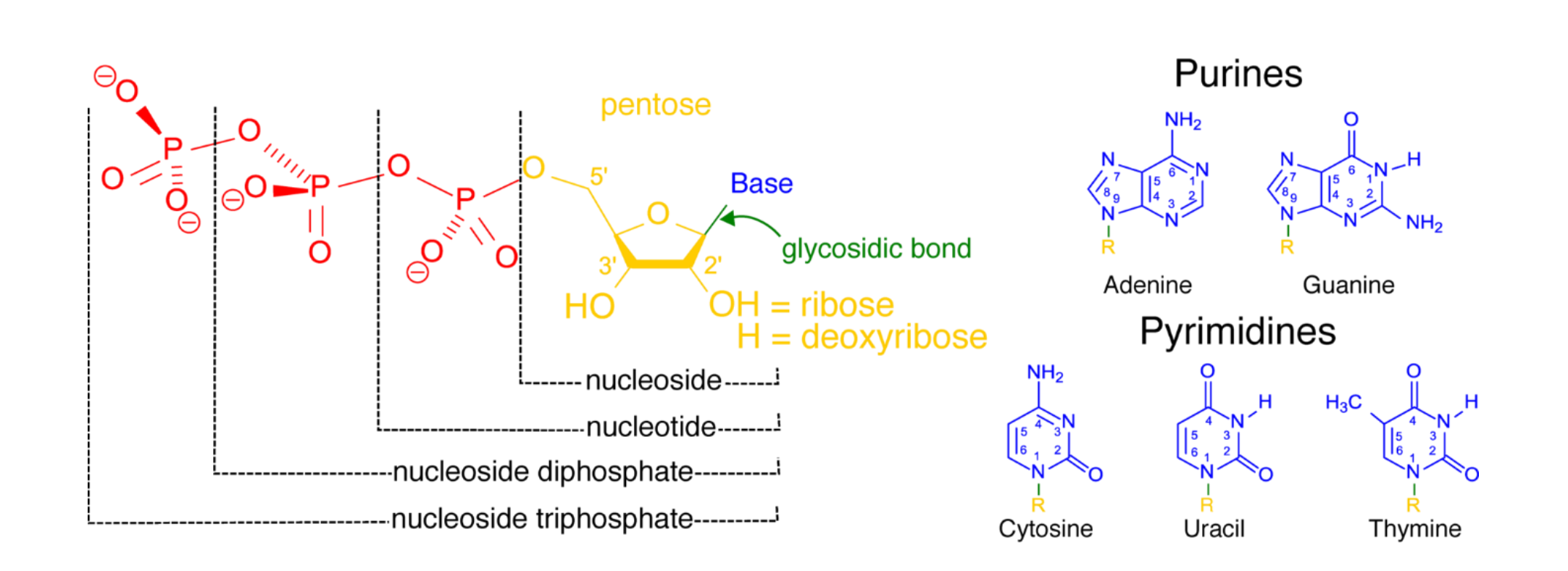

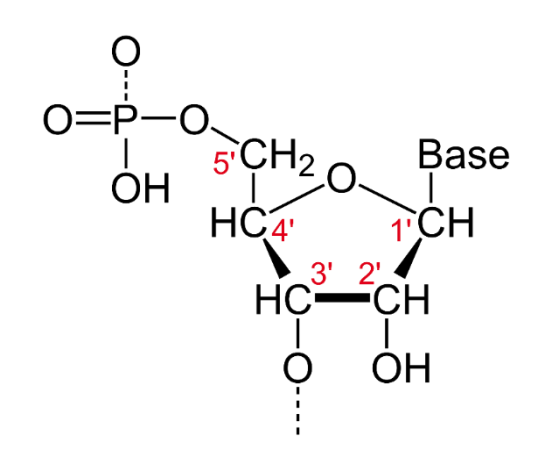

DNA/RNA

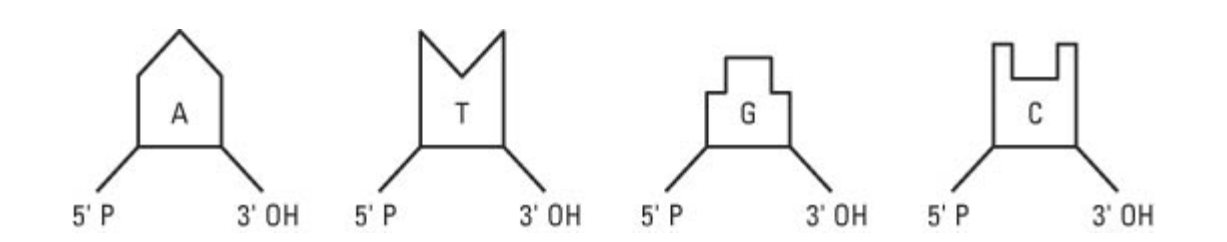

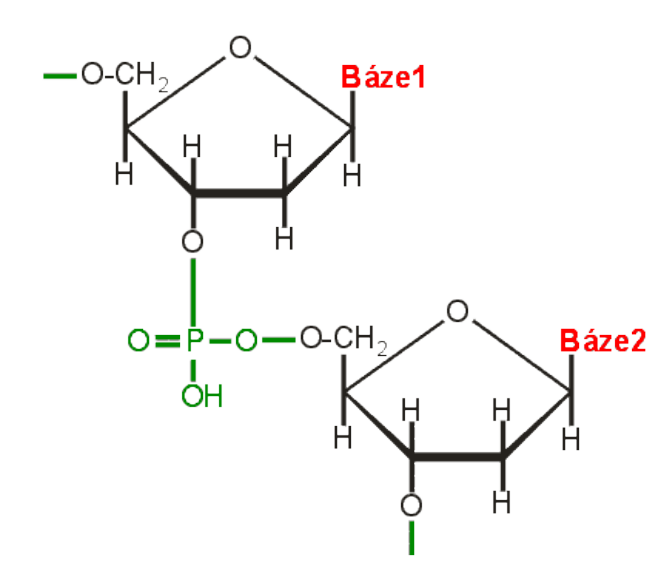

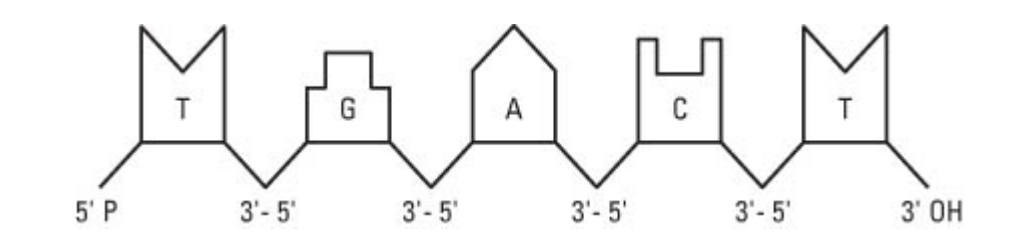

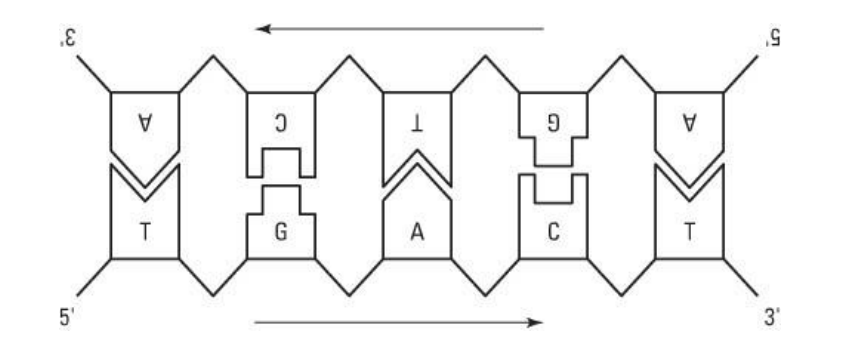

# Prokaryotes

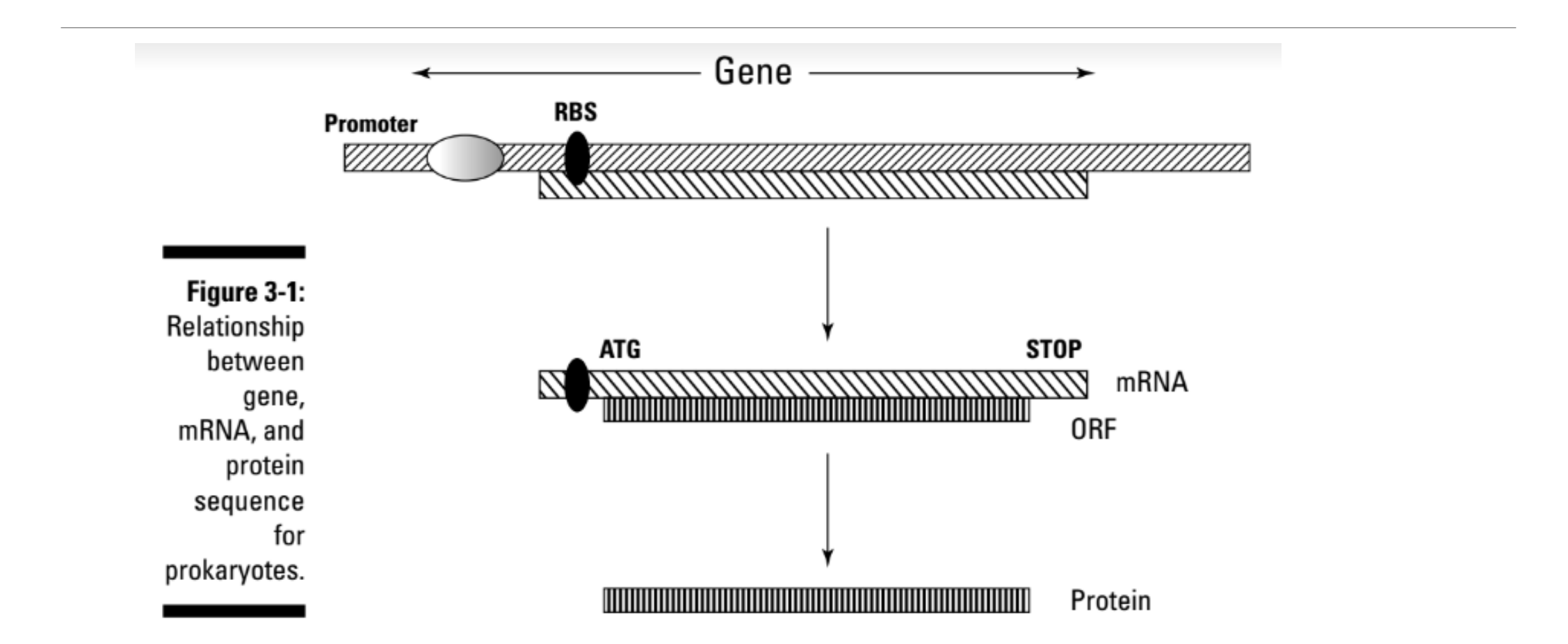

# Eukaryotes

### Genomic DNA / chromozomes

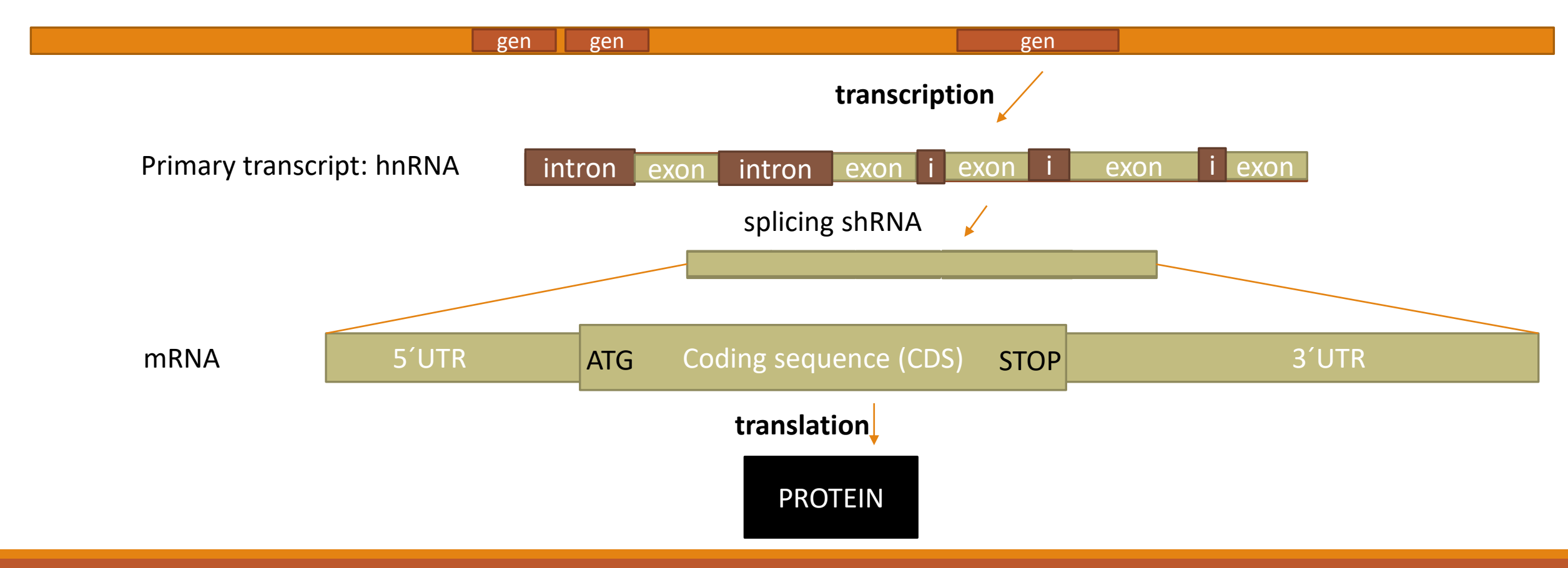

# DNA sequence/GenBank

**GenBank** the leading nucleotide sequence repository maintained as a consortium:

<http://www.ncbi.nlm.nih.gov/nuccore/>

U.S. National Center for Biotechnology Information (**NCBI**)

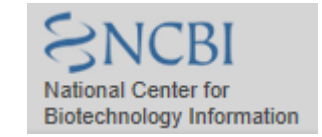

European Molecular Biology Laboratory (EMBL) [http://www.ebi.ac.uk/ena/](http://www.embl.de/)

DNA Data Bank of Japan (DDBJ) <http://www.ddbj.nig.ac.jp/>

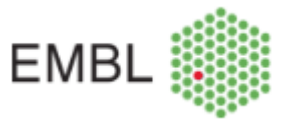

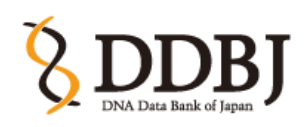

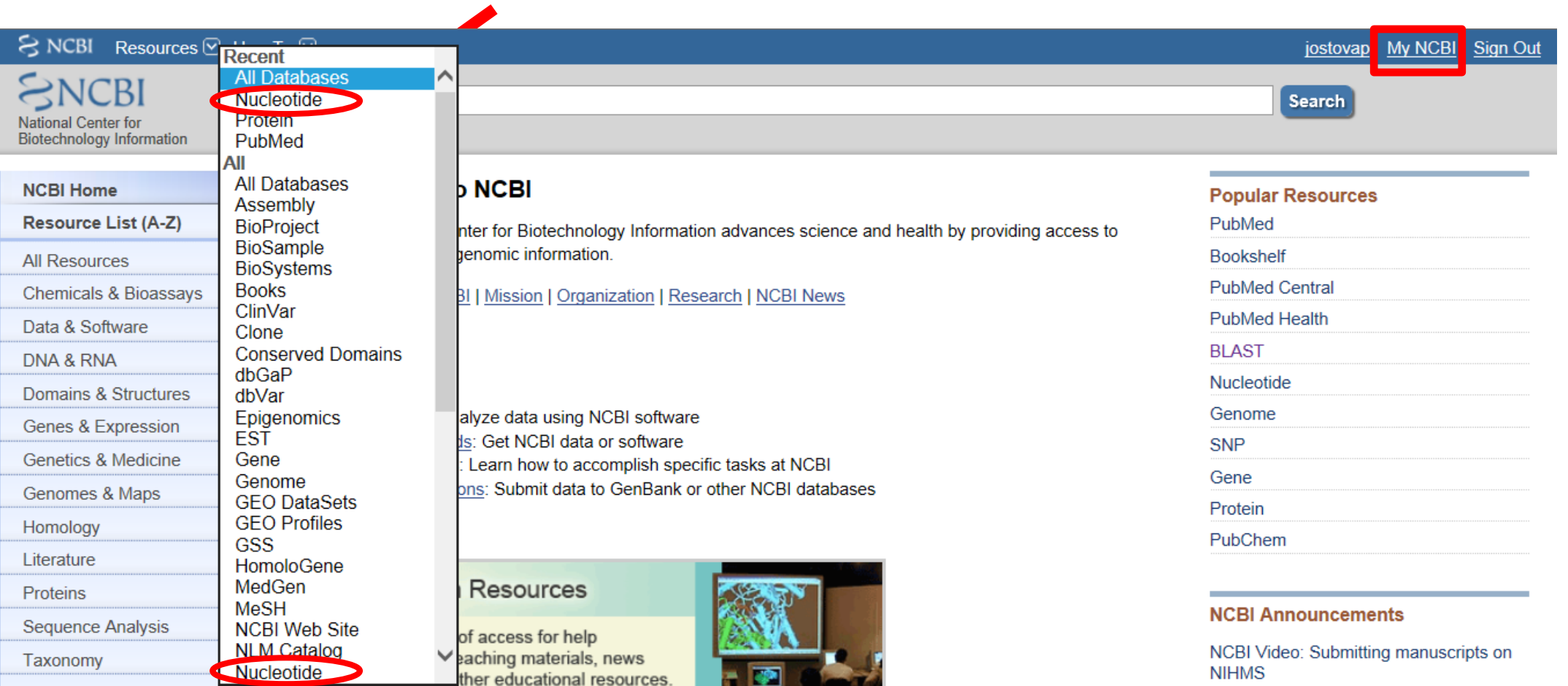

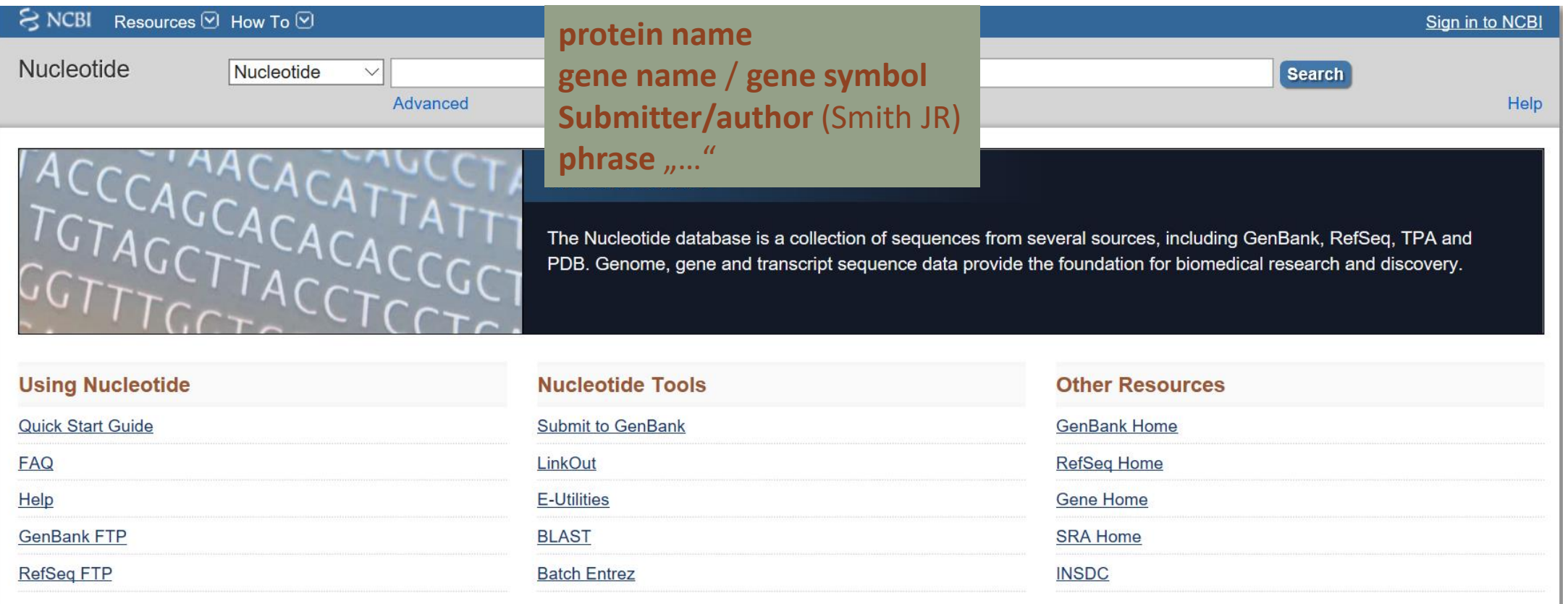

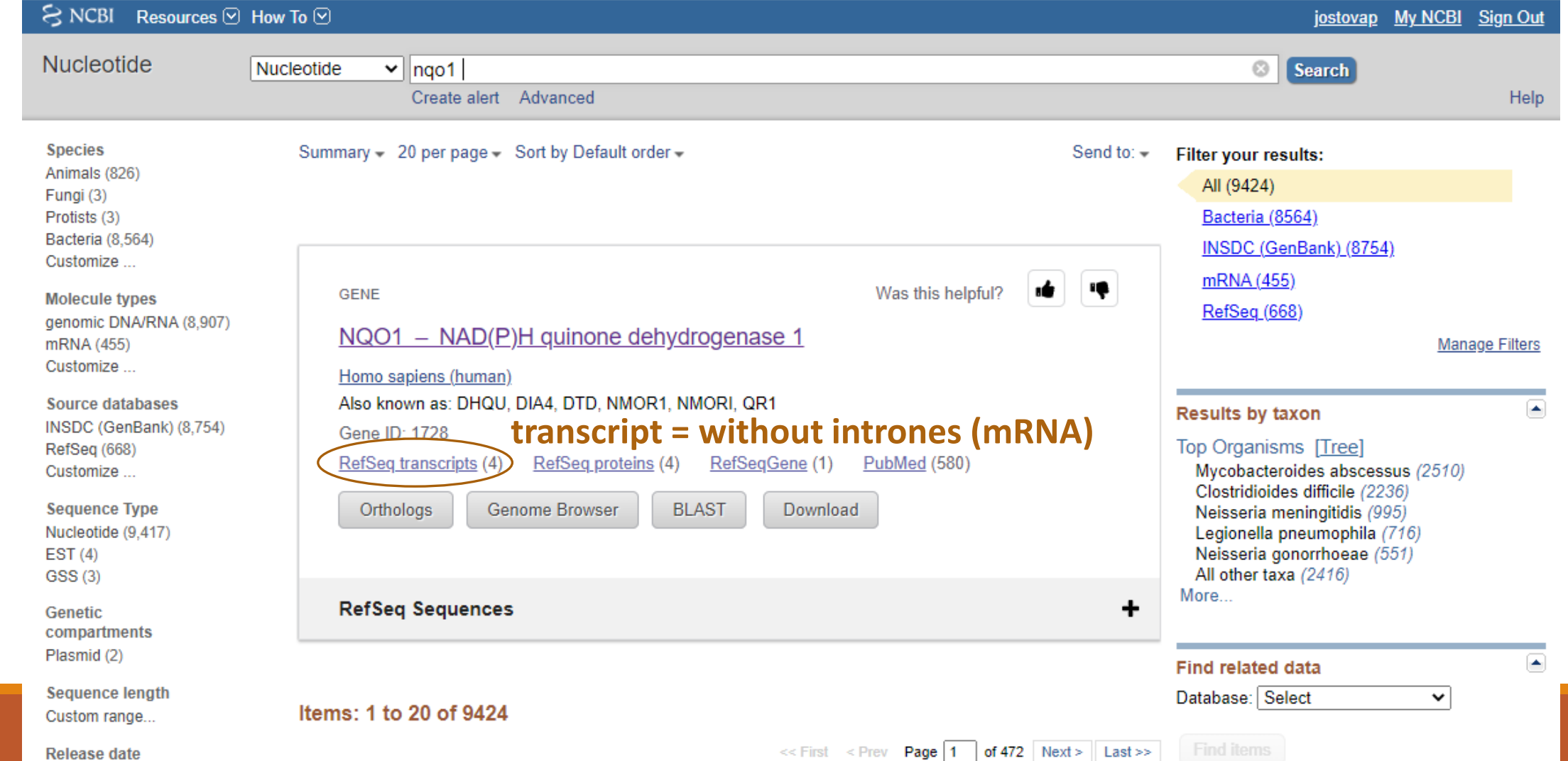

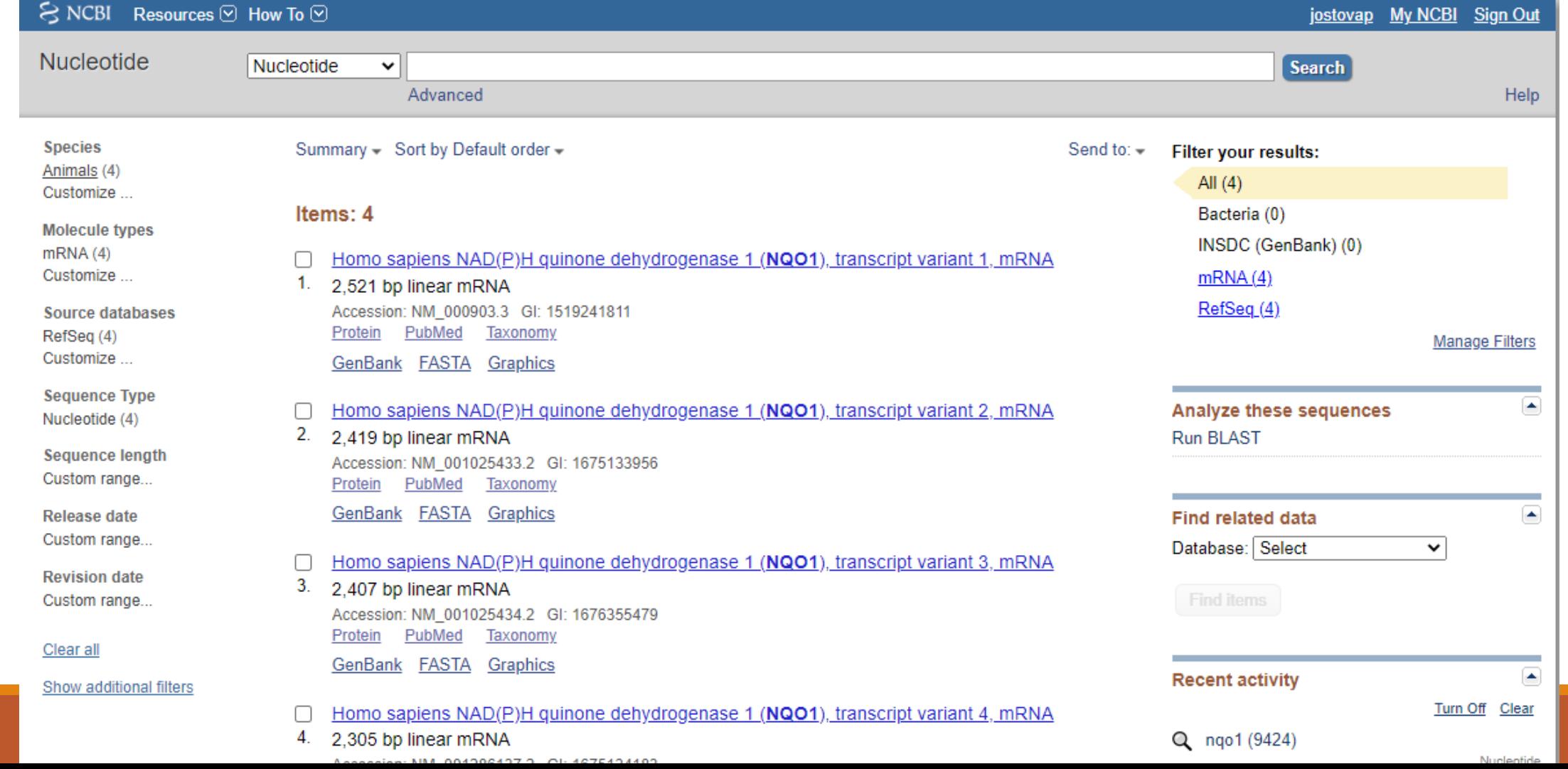

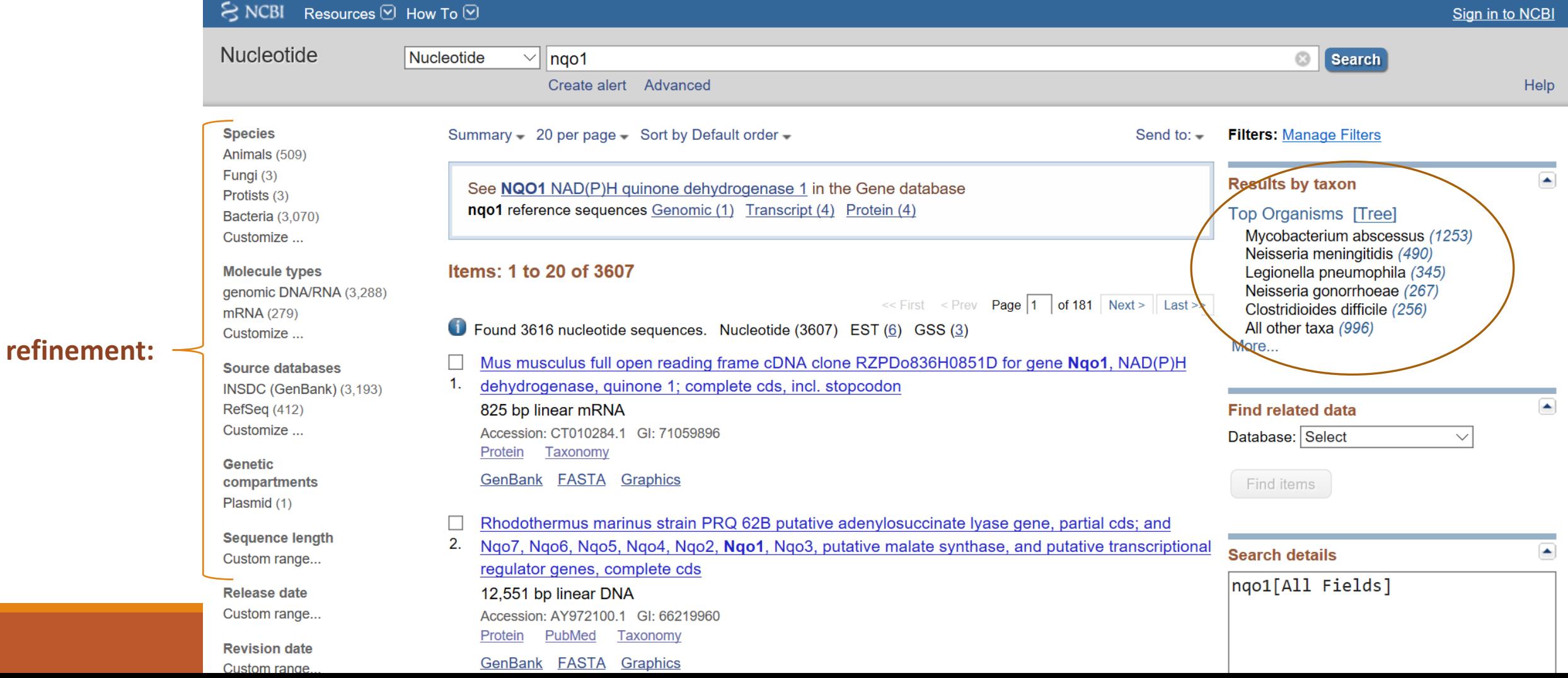

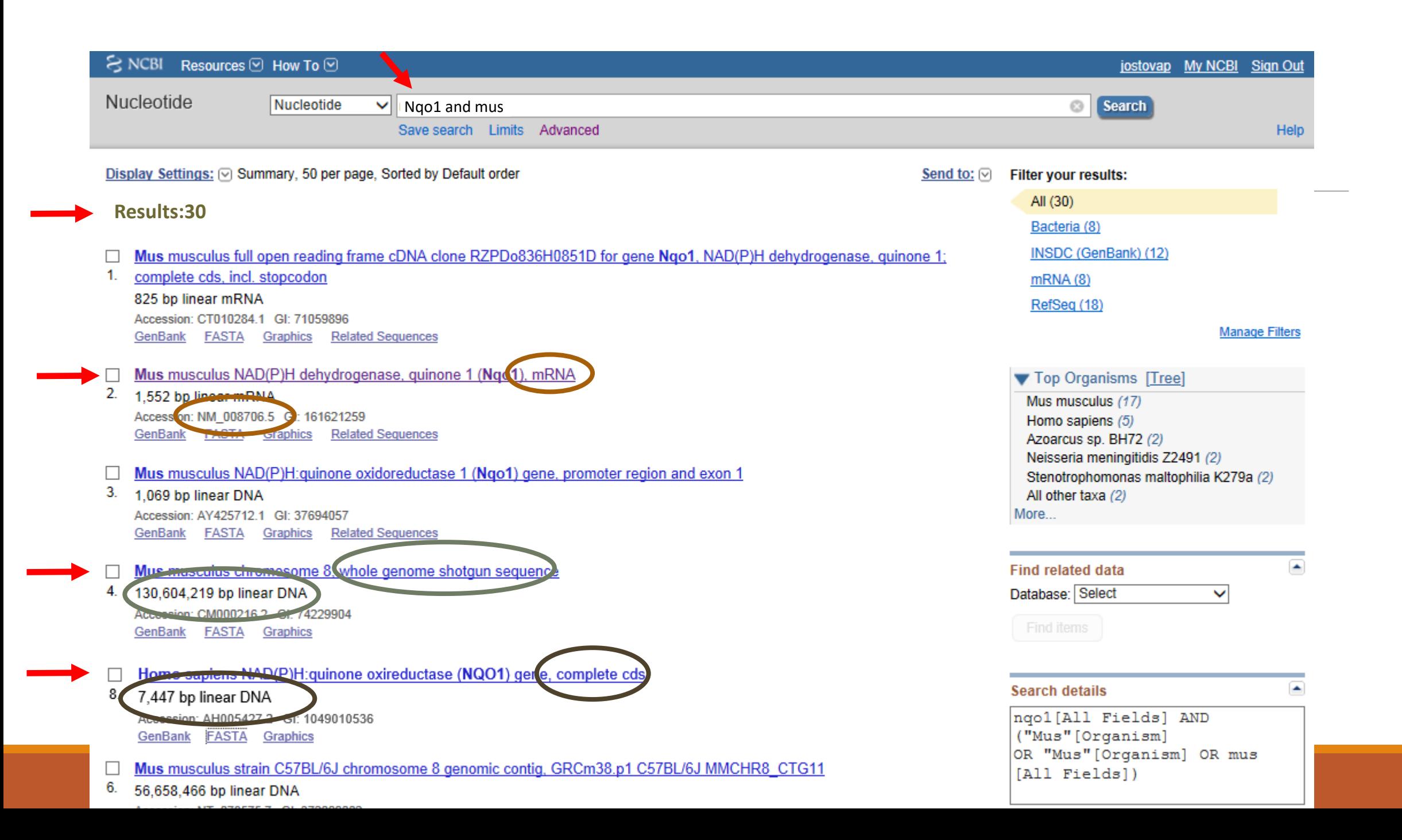

### "GenBank flatfile"

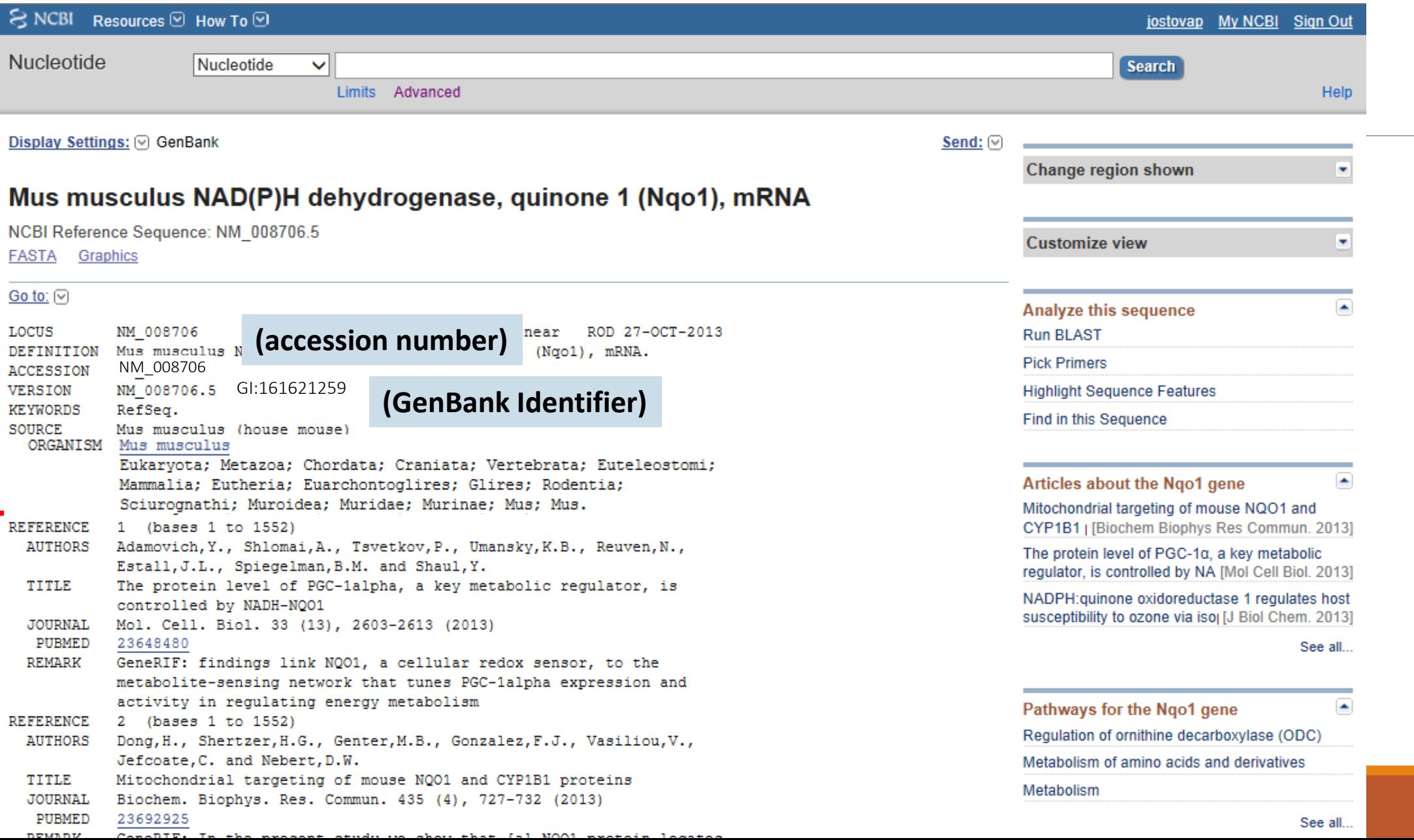

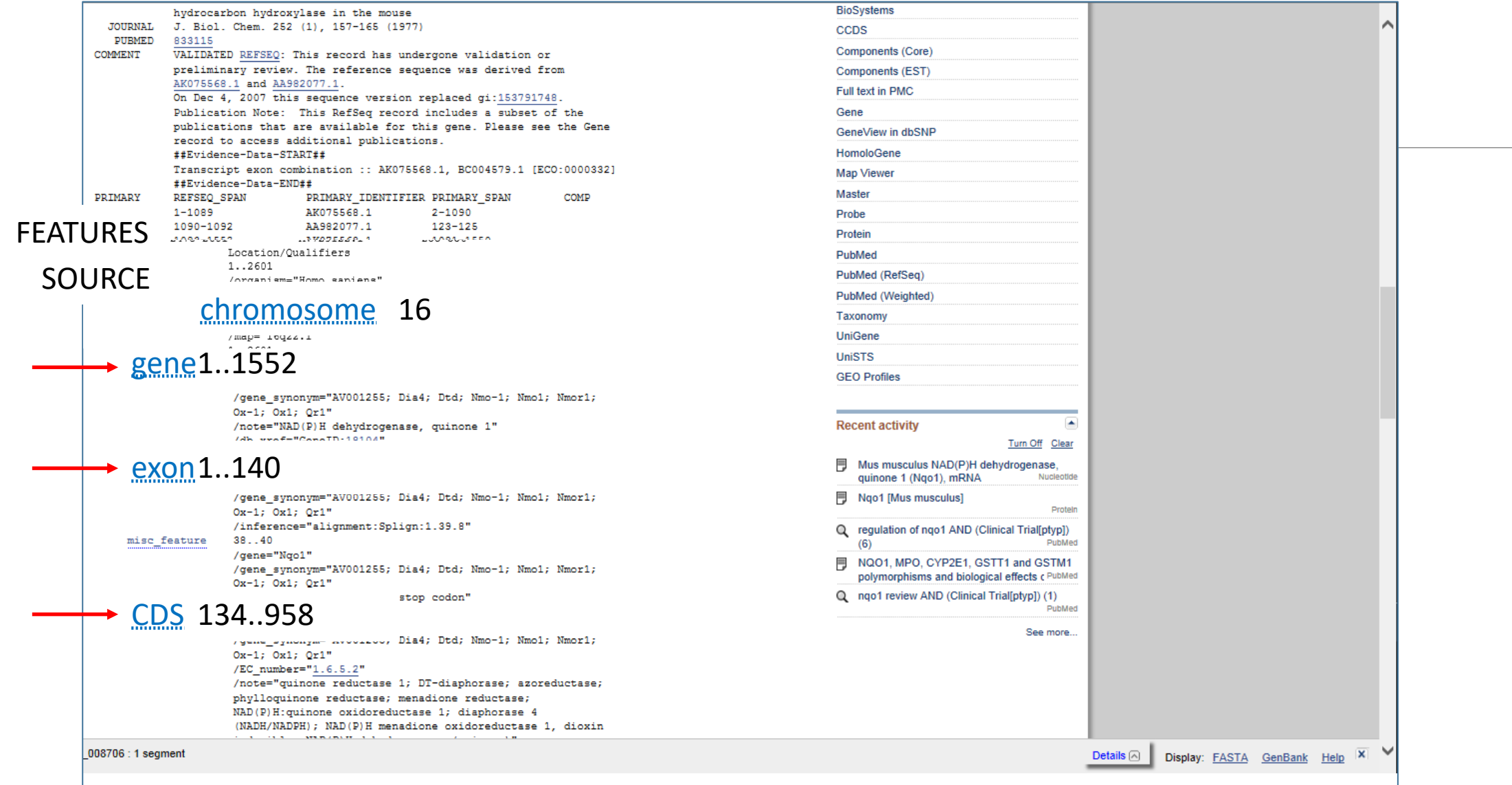

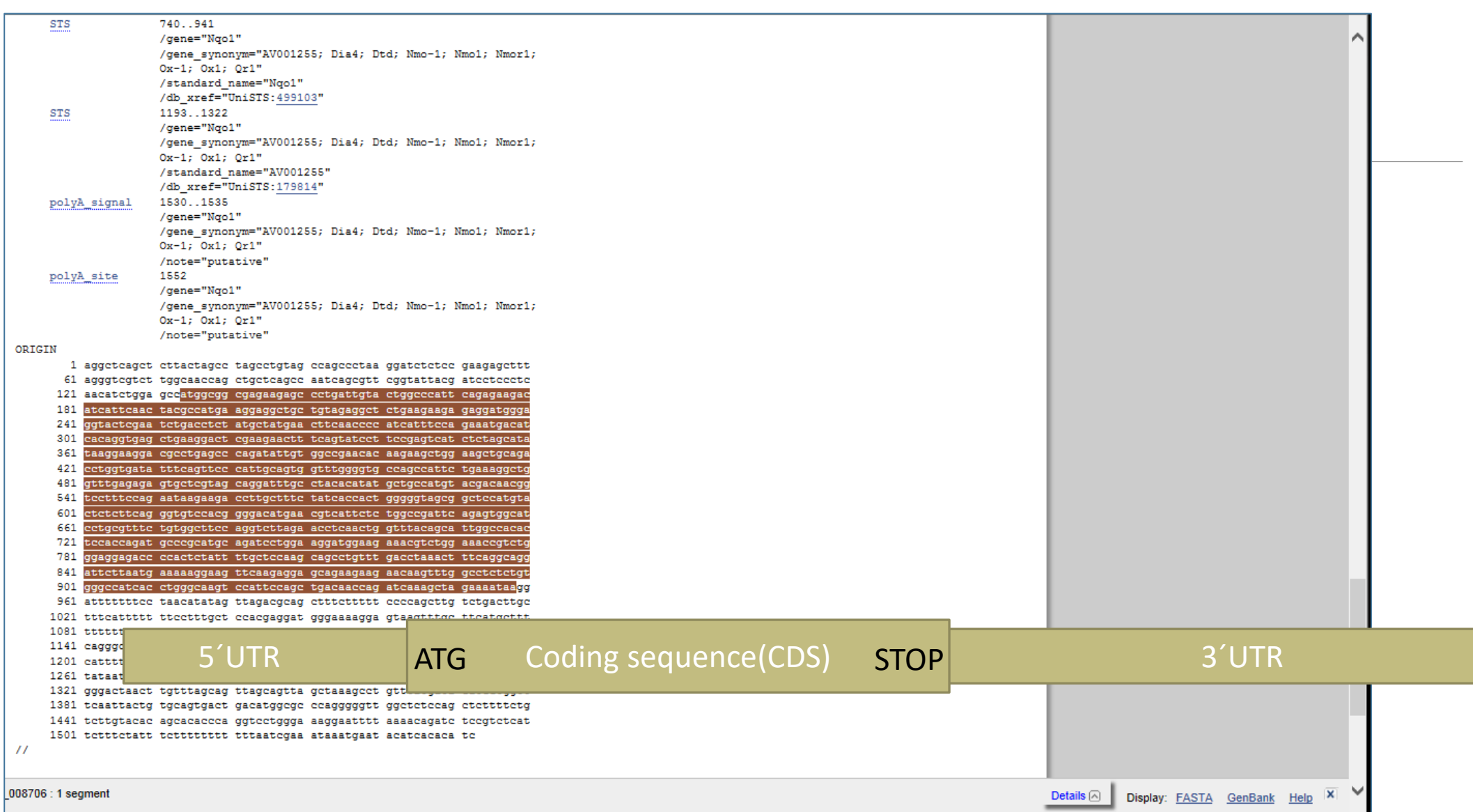

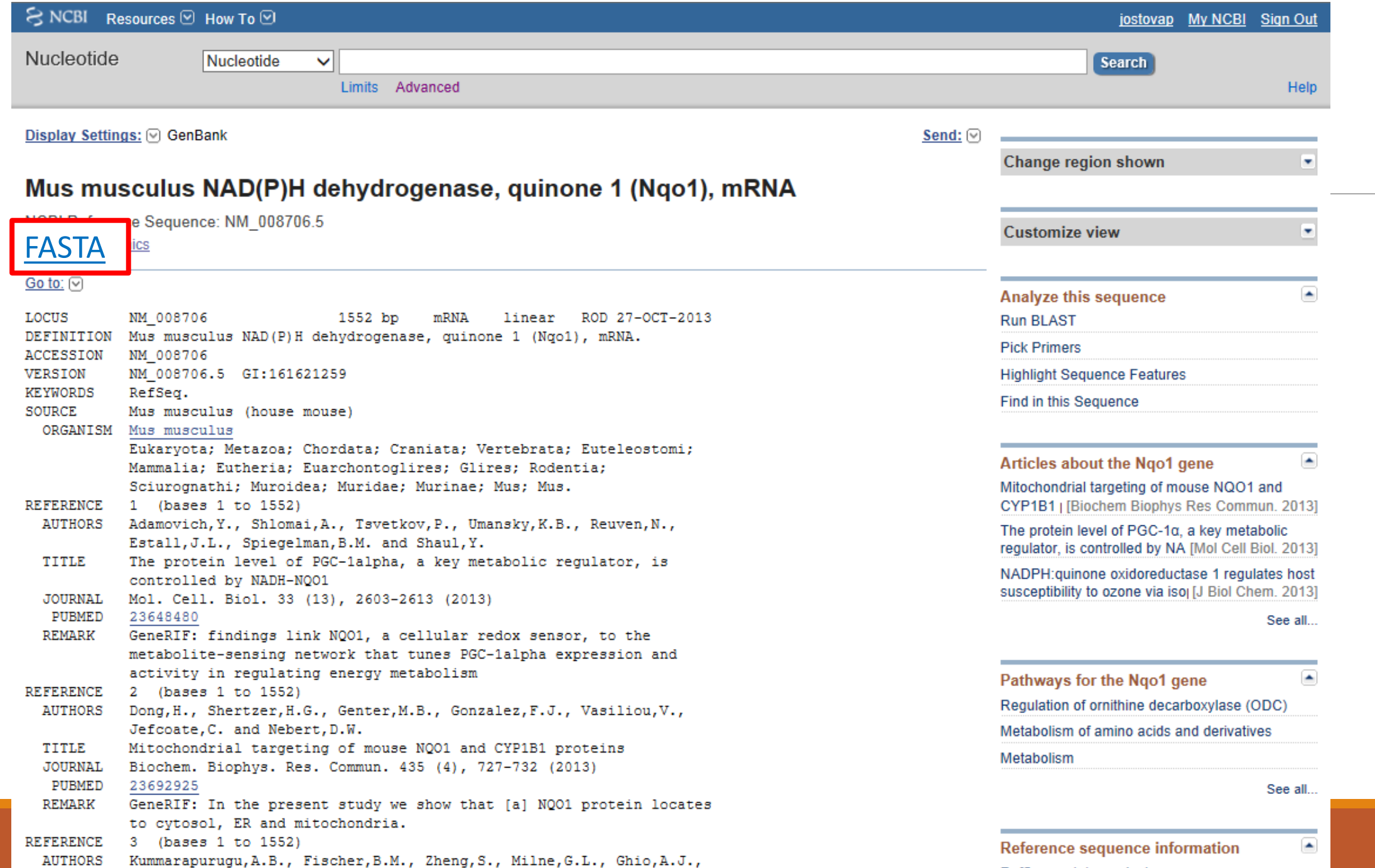

![](_page_18_Picture_0.jpeg)

# FASTA (and RAW) format

FASTA is the name of a popular sequence alignment-and-database-scanning program created by

W.R. Pearson and D.J. Lipman in 1988

The sequences used by FASTA have to obey the following format:

>*NQO1\_mus* AGGCTCAGCTCTTACTAGCCTAGCCTGTA GCCAGCCCTAAGGATCTCTCCGAAGAGCT AATGTCGG

AGGCTCAGCTCTTACTAGCCTAGCCTGTA GCCAGCCCTAAGGATCTCTCCGAAGAGCT AATGTCGG

The line starting with **>** (the definition line) contains a unique identifier followed by an optional short definition.

The lines that follow it contain the DNA or protein sequence (in one-letter code) until the next > character in the file indicates the beginning of a new sequence.

![](_page_19_Picture_4.jpeg)

![](_page_20_Picture_12.jpeg)

fasta

# NCBI/coding sequence (CDS)

### Select  $CDS \rightarrow$  in brown (FASTA bottom right corner)

![](_page_21_Picture_2.jpeg)

# NCBI/coding sequence (CDS)

![](_page_22_Picture_16.jpeg)

#### In the bottom line:

![](_page_23_Picture_4.jpeg)

l e

Practical part

# Find "your" nucleotide sequence.

# Link to nucleotides from UniProt

![](_page_25_Picture_8.jpeg)

# Link to nucleotides from UniProt

![](_page_26_Picture_12.jpeg)

Practical part

### Find "your" nucleotide sequence.

### Try to link through Uniprot

and check if the accession number you found is the same here

![](_page_28_Picture_4.jpeg)

![](_page_29_Picture_0.jpeg)

Graphics -

Send to:  $-$ 

#### Homo sapiens NAD(P)H quinone dehydrogenase 1 (NQO1), transcript variant 1, mRNA

NCBI Reference Sequence: NM\_000903.3

GenBank FASTA

![](_page_29_Picture_20.jpeg)

![](_page_30_Picture_4.jpeg)

Practical part

Find "your" nucleotide sequence.

# Explore graphic view

![](_page_32_Picture_15.jpeg)

## DNA database NCBI –gene sequence

![](_page_33_Picture_8.jpeg)

# DNA database NCBI –gene sequence

![](_page_34_Picture_9.jpeg)

Practical part

Find the sequence "your" gene.

Explore graphic view and CDS

# NCBI/Gene (secondary database)

![](_page_36_Picture_9.jpeg)

# NCBI/Gene (secondary database)

![](_page_37_Picture_6.jpeg)

# NCBI/Gene

![](_page_38_Picture_6.jpeg)

![](_page_39_Picture_0.jpeg)

![](_page_39_Picture_4.jpeg)

# NCBI/Gene

![](_page_40_Picture_8.jpeg)

# NCBI/Gene

![](_page_41_Picture_4.jpeg)

![](_page_42_Picture_0.jpeg)

![](_page_42_Picture_6.jpeg)

![](_page_43_Picture_0.jpeg)

![](_page_43_Picture_4.jpeg)

# NCBI/Gene – whole gene sequence

![](_page_44_Figure_1.jpeg)

# NCBI/Gene – whole gene sequence

![](_page_45_Picture_9.jpeg)

# NCBI/Gene – whole gene sequence

![](_page_46_Figure_1.jpeg)

Practical part

# Explore "your" nucleotide sequence in Gene.

# Focused databases (secondary)

![](_page_48_Figure_1.jpeg)

Practical part

# Explore "your" nucleotide sequence in database GeneCards.

# Sequence analysis

![](_page_50_Picture_55.jpeg)

### **Reverse Complement**

Reverse Complement converts a DNA sequence into its reverse, complement, or reverse-complement counterpart. The entire IUPAC DNA alphabet is supported, and the case of each input sequence character is maintained. You may want to work with the reverse-complement of a sequence if it contains an ORF on the reverse strand.

![](_page_50_Picture_56.jpeg)

![](_page_50_Picture_57.jpeg)

Codon Plo

ce 1 reverse complement

cactgttcaaaaagctccgataccgacgatcactctcgatctctgtgtgggacgcactta

ce 2 reverse complement

att<del>iiiiiiiii</del>c

Practical part

# Analyze "your" nucleotide sequence.

# (HW: How many cytosins and dinucleotides CG contains 2. exon? )

# Homework 5

Work with "your" abbreviation.

1) Find your nucleotide sequence, what is your accession number?

2) Download the **CDS** of your sequence,and save it in FASTA format.

3) Which chromosome contains your sequence? How many exons does your sequence have?

4) How long is the second exon?

5) How many cytosines have the second exon? How many CG dinucleotides?

![](_page_52_Picture_7.jpeg)

 $\triangleright$  Compile in "one note" (or word, or pdf)

### Homework 5:example

DÚ5

1) NQ01:

Homo sapiens NAD(P)H quinone dehydrogenase 1 (NQO1), transcript variant 1, mRNA

NM 000903.2

 $2) > CDS$ 

ATGGTCGGCAGAAGAGCACTGATCGTACTGGCTCACTCAGAGAGGACGTCCTTCAACTATGCCATGAAGG AGGCTGCTGCAGCGGCTTTGAAGAAGAAGGATGGGAGGTGGTGGAGTCGGACCTCTATGCCATGAACTT CAATCCCATCATTTCCAGAAAGGACATCACAGGTAAACTGAAGGACCCTGCGAACTTTCAGTATCCTGCC GAGTCTGTTCTGGCTTATAAAGAAGGCCATCTGAGCCCAGATATTGTGGCTGAACAAAAGAAGCTGGAAG CCGCAGACCTTGTGATATTCCAGTTCCCCCTGCAGTGGTTTGGAGTCCCTGCCATTCTGAAAGGCTGGTT TGAGCGAGTGTTCATAGGAGAGTTTGCTTACACTTACGCTGCCATGTATGACAAAGGACCCTTCCGGAGT AAGAAGGCAGTGCTTTCCATCACCACTGGTGGCAGTGGCTCCATGTACTCTCTGCAAGGGATCCACGGGG ACATGAATGTCATTCTCTGGCCAATTCAGAGTGGCATTCTGCATTTCTGTGGCTTCCAAGTCTTAGAACC TCAACTGACATATAGCATTGGGCACACTCCAGCAGACGCCCGAATTCAAATCCTGGAAGGATGGAAGAAA CGCCTGGAGAATATTTGGGATGAGACACCACTGTATTTTGCTCCAAGCAGCCTCTTTGACCTAAACTTCC AGGCAGGATTCTTAATGAAAAAAGAGGTACAGGATGAGGAAAAAACAAGAAATTTGGCCTTTCTGTGGG CCATCACTTGGGCAAGTCCATCCCAACTGACAACCAGATCAAAGCTAGAAAATGA

3) Chromozome 16 (map="16q22.1)

#### 4) 6 exonů (2:164nt)

>NM 000903.2:199-363 Homo sapiens NAD(P)H guinone dehydrogenase 1 (NQO1), transcript variant 1, mRNA

GCAGAAGAGCACTGATCGTACTGGCTCACTCAGAGAGGACGTCCTTCAACTATGCCATGAAGGAGGCTGC TGCAGCGGCTTTGAAGAAGAAAGGATGGGAGGTGGTGGAGTCGGACCTCTATGCCATGAACTTCAATCCC ATCATTTCCAGAAAGGACATCACAG

ANO, jeden (rs689453)

![](_page_53_Figure_12.jpeg)

5) Exon obsahuje: 38 cytosinů a 4 dinukleotidy CG

**DNA Stats results** 

Results for 165 residue sequence "Untitled" starting "GCAGAAGAGC"

![](_page_53_Picture_81.jpeg)